## Byta ut fältnamn i menyer och bilder

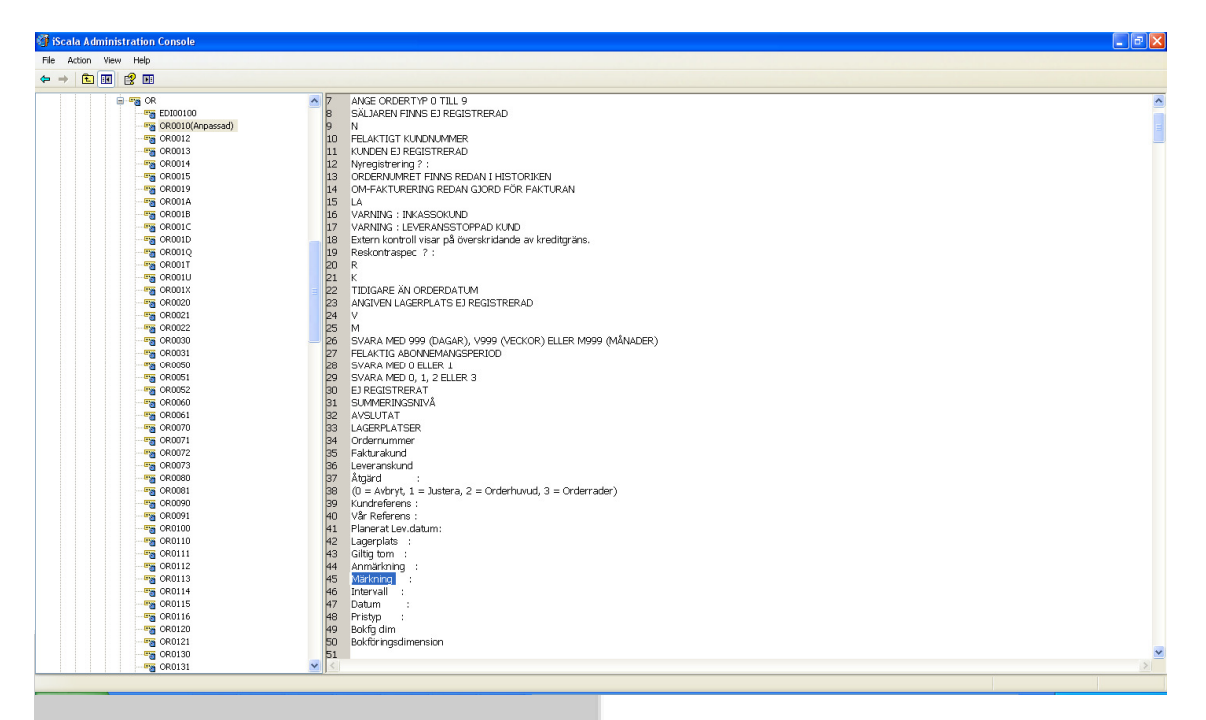

1. Gå till Admin Console > Språk > Språkfiler > GEN > SWE > OR > OR0010 (markeras) och högerklicka, välj Justera.

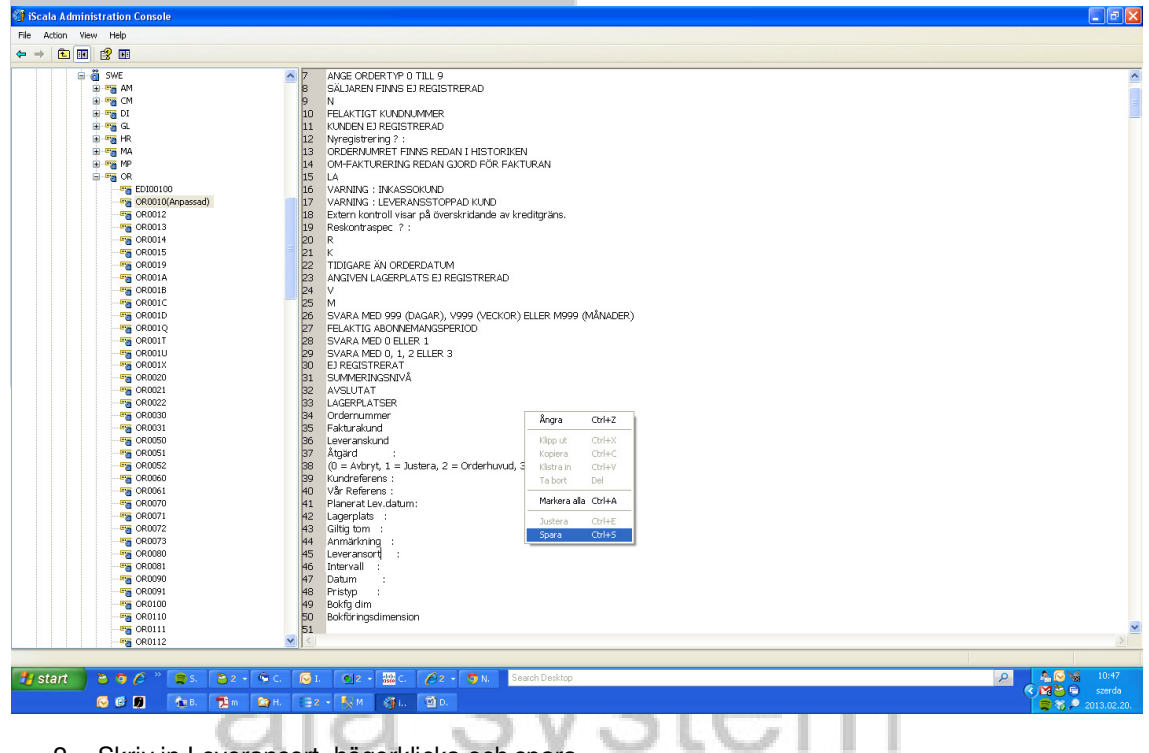

2. Skriv in Leveransort, högerklicka och spara.

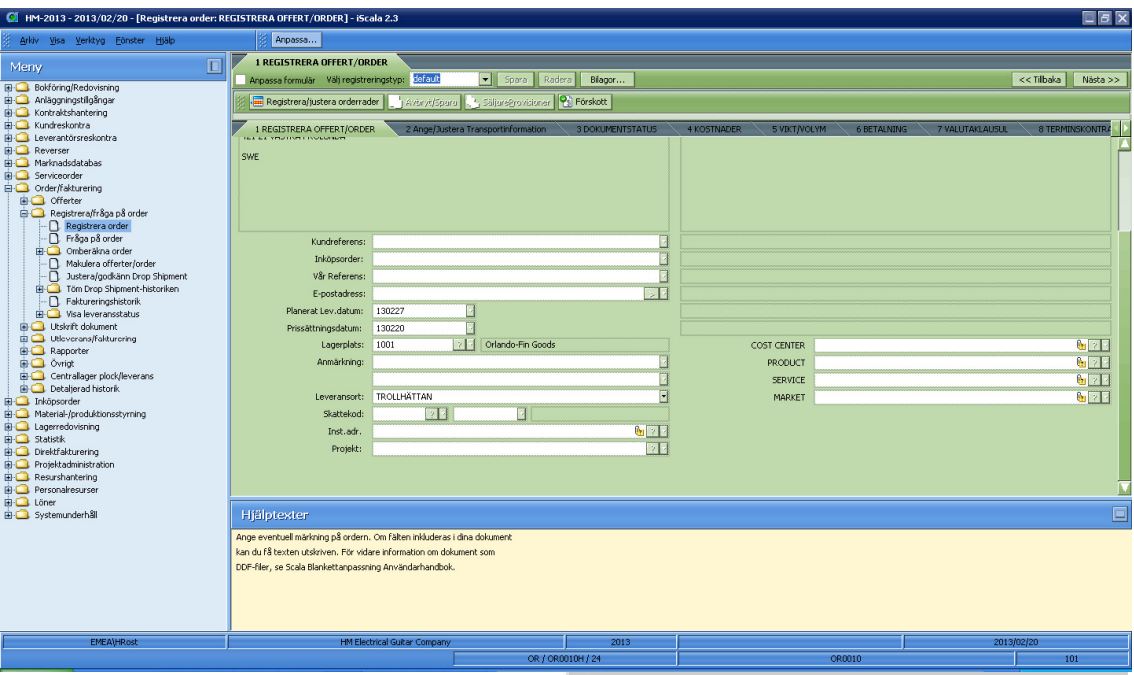

3. Efter att ha loggat ut och in igen, så kan du se ändringen i orderhuvudet.

Språkfilerna sparas på servern:

\\iScala-server\iScala 2.3\System\Services\Lan\Strings\Custom\GEN

## powered by<br>aja system

Om man vill öppna upp adressfält 5-7 i kundreskontran

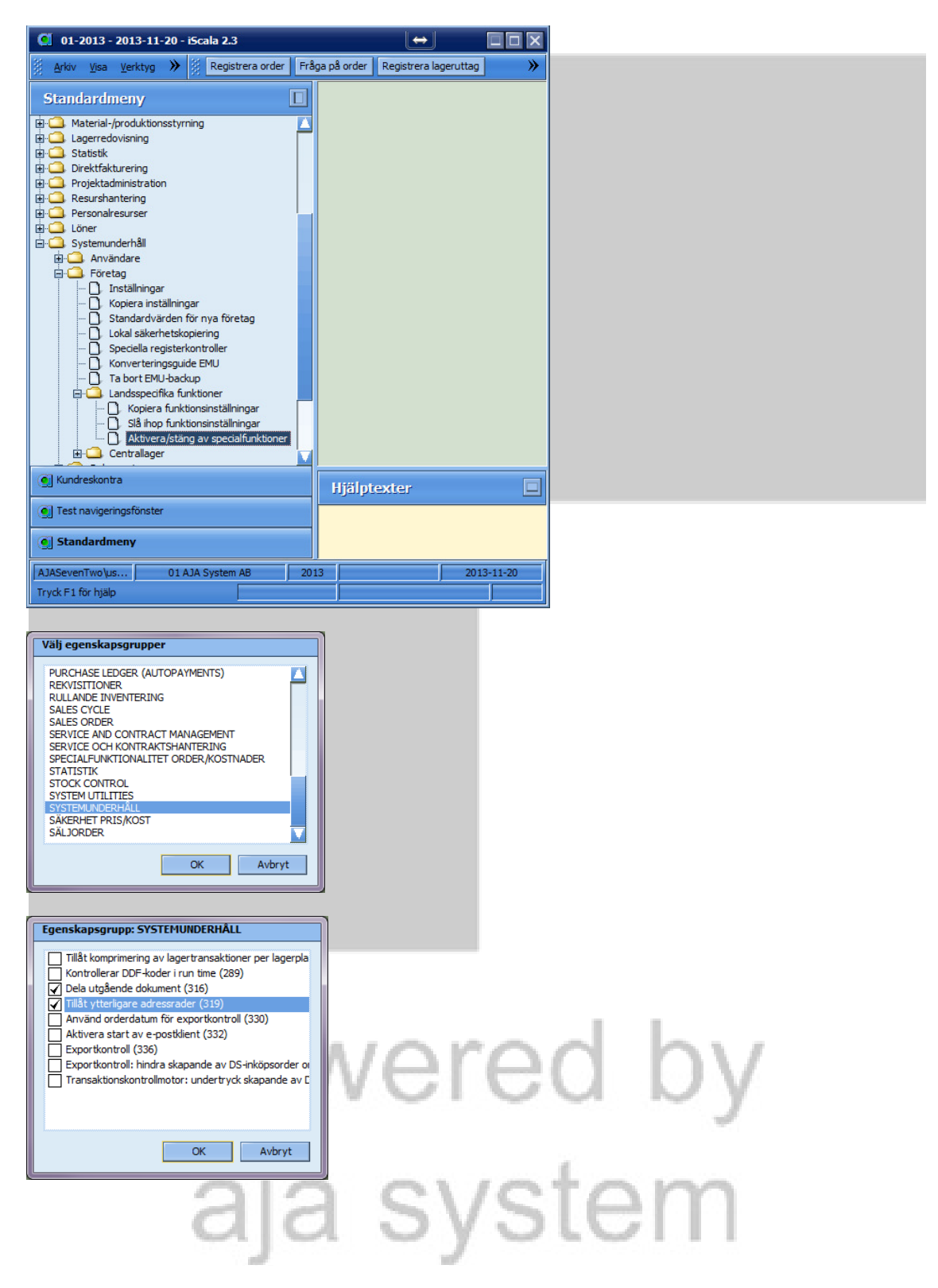

## Vill man döpa om fältnamnen görs det enligt nedan:

Justera adressnamn för adressrader 5, 6 och 7 (inkl 1-4) i Kundreskontra genom att gå in i Admin Console – Språk – Språkfiler – GEN – SWE – SY – Addressfields(Anpassad), högerklicka på Addressfields och välj Justera, justera fältnamn du önskar och sedan du kan spara förändringarna med högerklick på Addressfields och tryck på Spara.

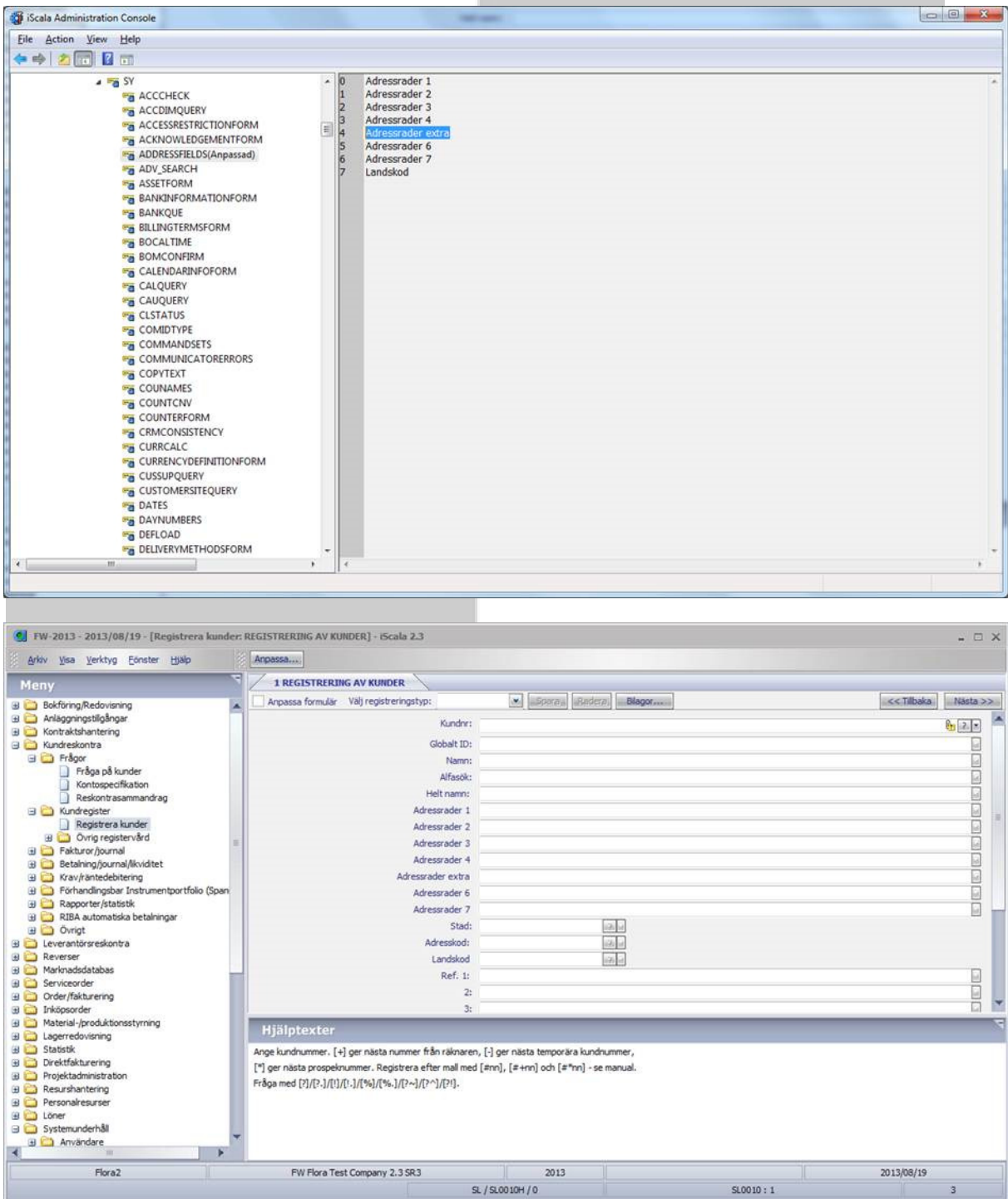